## Specification by Example Fitnesse in een ETL omgeving

, **sill** 

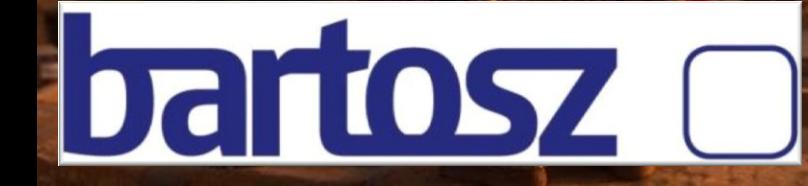

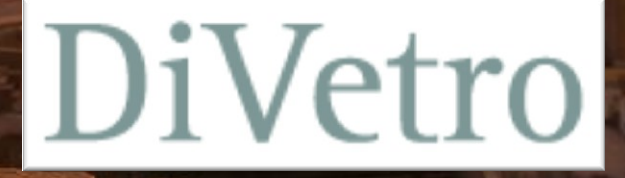

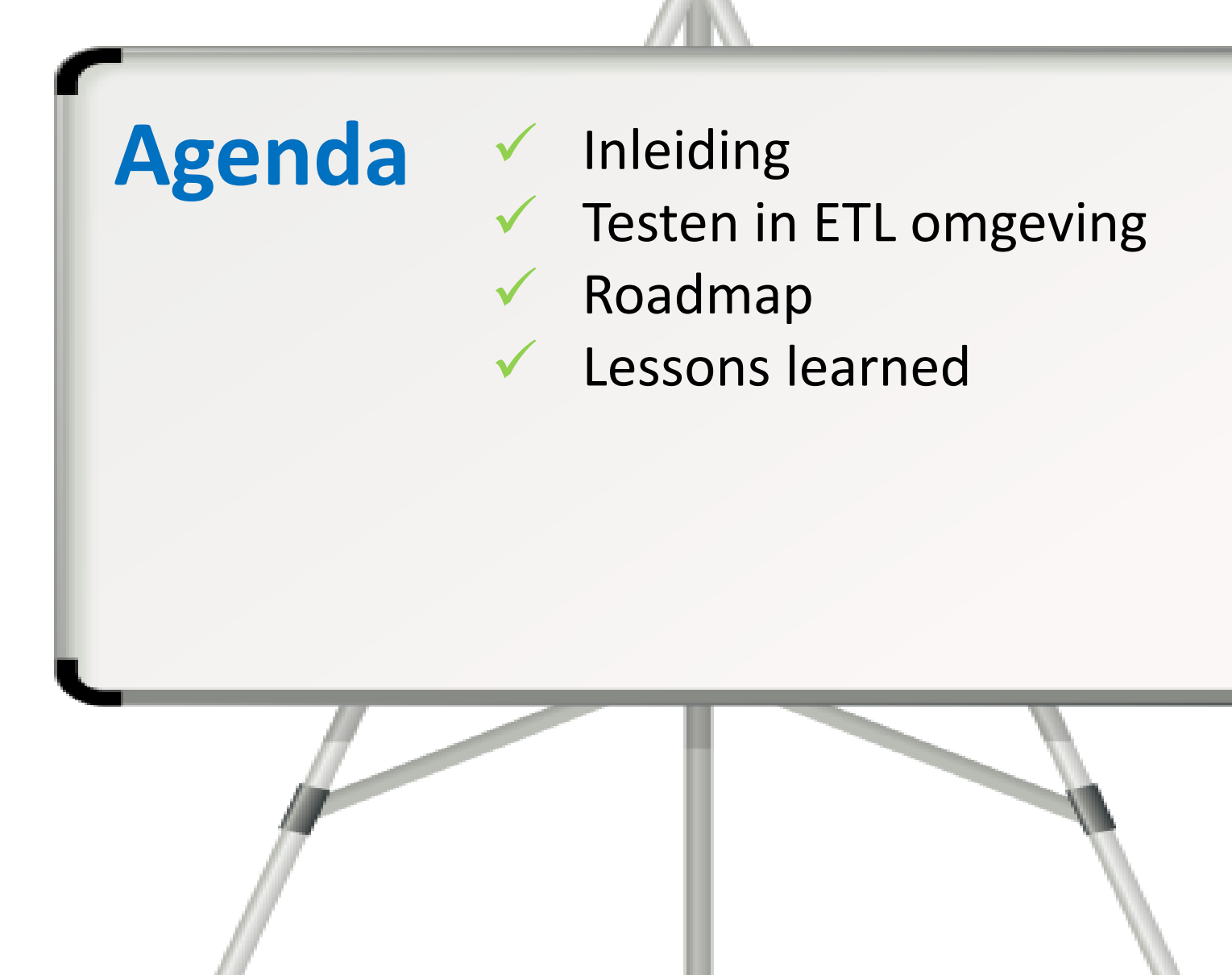

Specification by example – Fitnesse in een ETL omgeving 2

# Inleiding

diam

 $T_{\text{eff}}$  - Specification by example 3 and 3 and 3 and 3 and 3 and 3 and 3 and 3 and 3 and 3 and 3 and 3 and 3 and 3 and 3 and 3 and 3 and 3 and 3 and 3 and 3 and 3 and 3 and 3 and 3 and 3 and 3 and 3 and 3 and 3 and 3 an

## Project Context

### Scope

- Internationale bank
- Project: Digitaliseren en digitaal versturen financiële overzichten voor miljoenen klanten
- Informatica Powercenter, Oracle / DB2 databases

### Team

- Business Analyst/proxy-Product Owner
- Scrum Master/Business Analyst
- 3 PowerCenter Developers
- 3 Testers

### Scrum

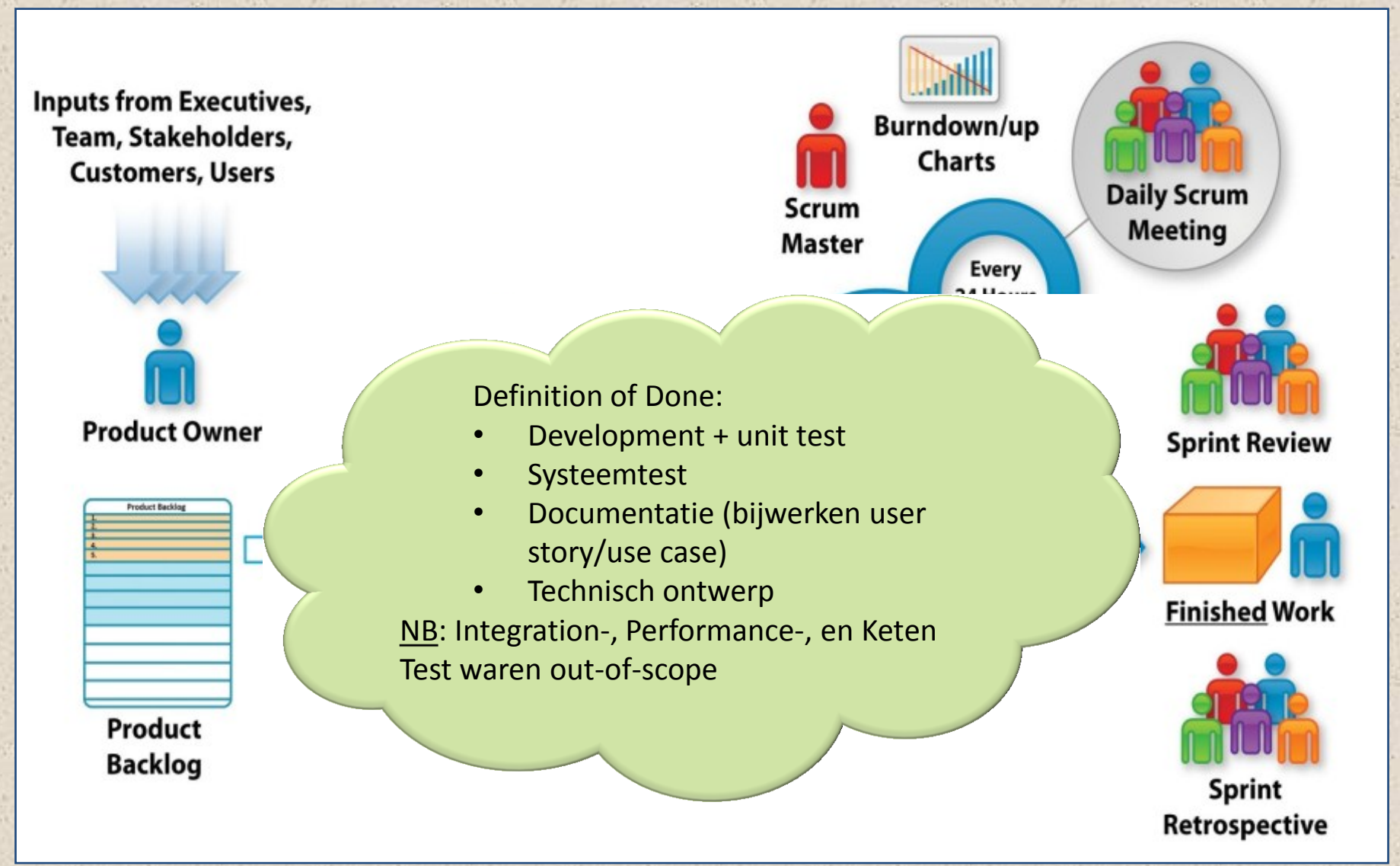

Specification by example – Fitnesse in een ETL omgeving 5

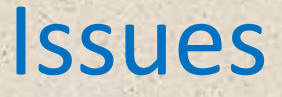

- Waterval mentaliteit teamleden o Veel test vs development discussies
- Late deployment naar de testomgeving
- Technische aard van het project; moeilijk voor business om aan te haken
- Geen testautomatisering

## Testen in ETL omgeving

Specification by example – Fitnesse in een ETL omgeving 77

## Informatica ETL (Extract, Transform, Load)

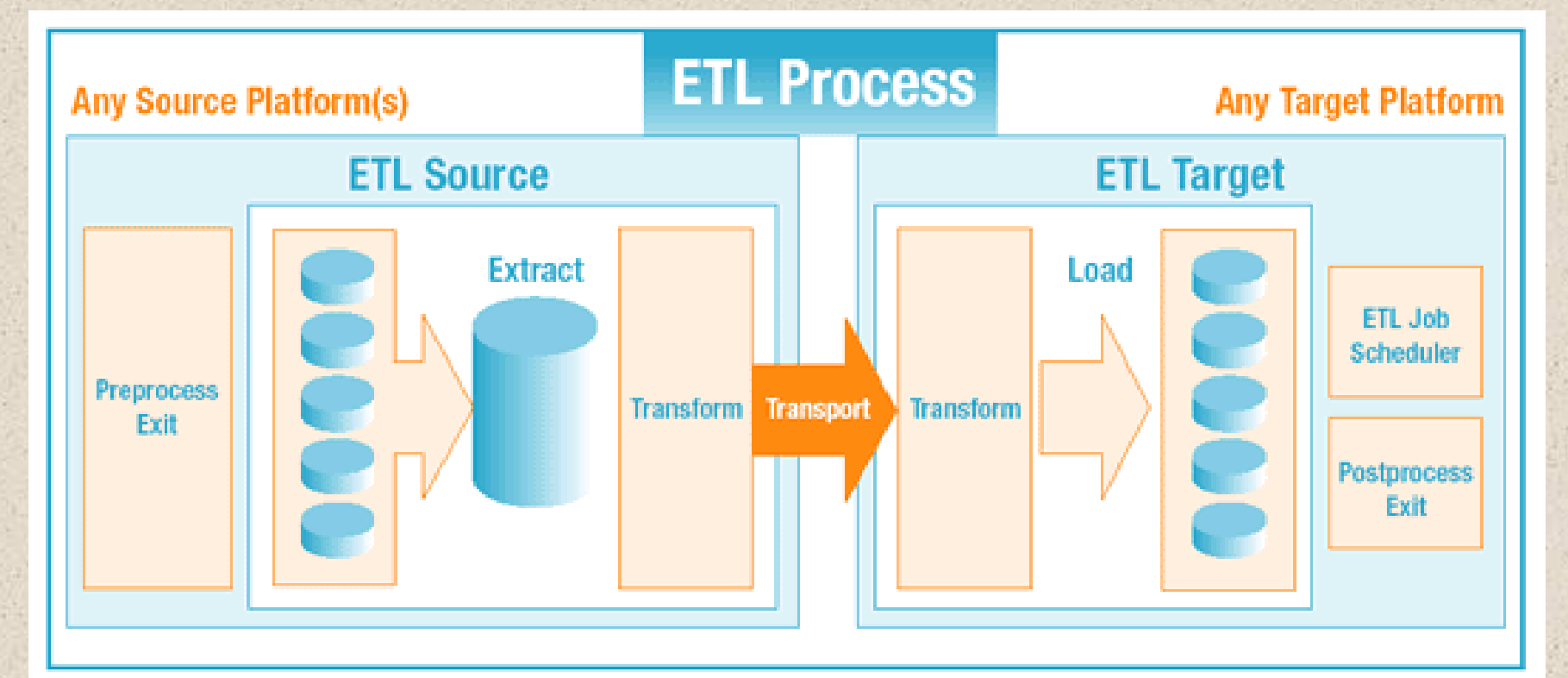

- Tabel met klantgegevens
- Tabel(len) met financiële transacties
- Tabel met klant overeenkomsten
- Gedigitaliseerde financiële overzichten
- Klantgegevens benodigd voor digitale distributie

## ETL Systeemtesten

Bij het systeemtesten van ETL zijn de volgende aspecten belangrijk:

- Correcte transformatie van data, van source- naar target tabellen
- Correcte lading van "in-scope" data zonder data verlies
- Correcte verwerking van foutieve data

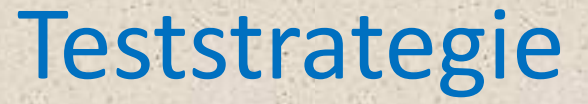

Voor iedere business requirement/rule één of meerdere testgevallen Voor elk testgeval wordt een zo klein

mogelijke testdataset gebruikt

 $\rightarrow$  kleine set van testgevallen maakt handmatig valideren van het testresultaat nog werkbaar

## Teststrategie (schematisch)

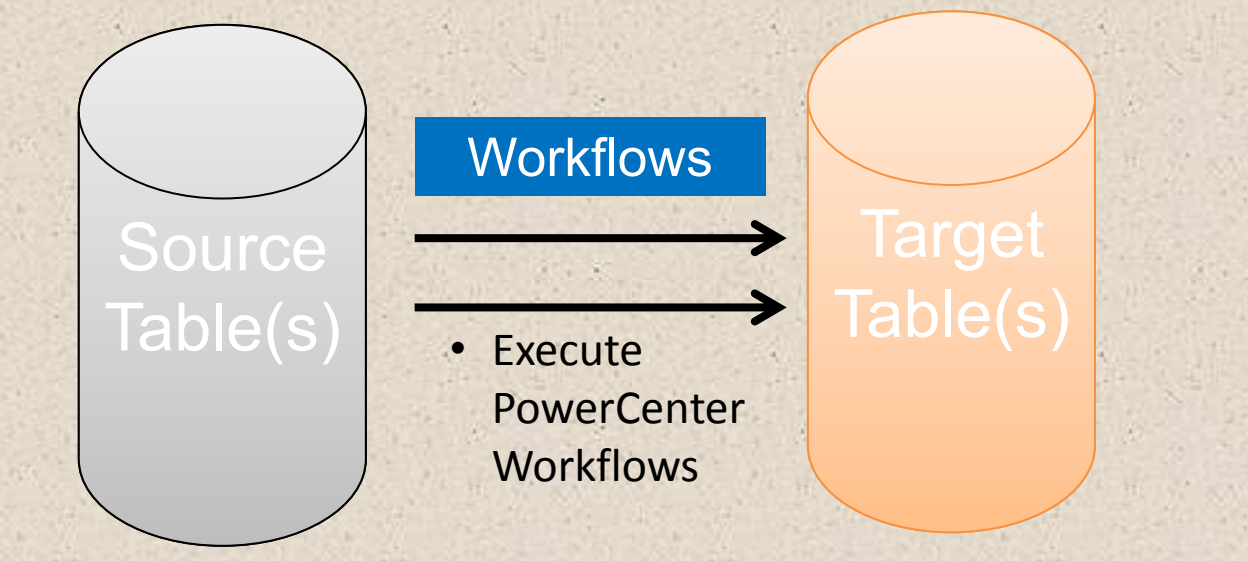

## Handmatig testen

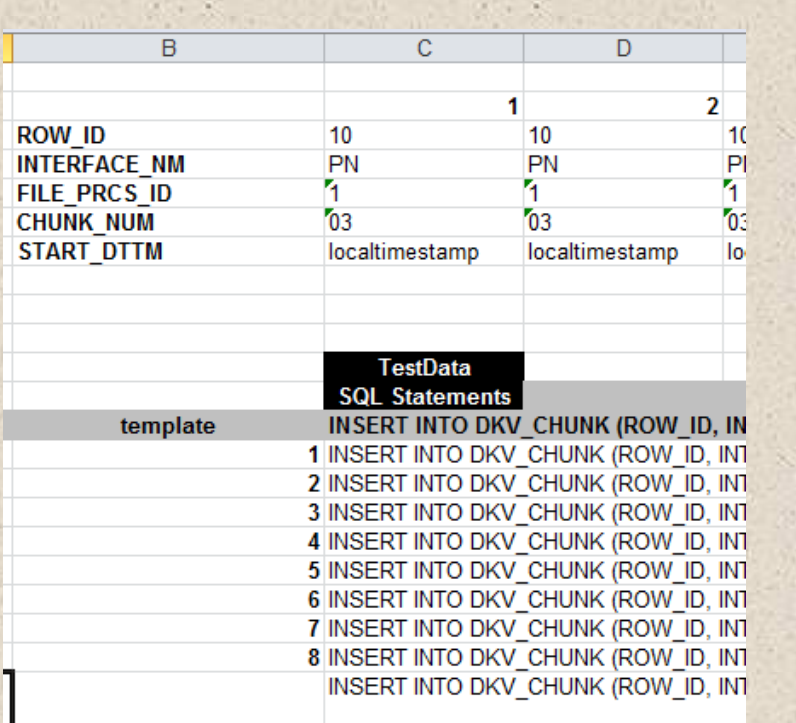

### **US140**

#### Alternative flow 1: Batches marked as Complete

Delete alle tabellen Insert alle tabellen: DKV IP DKV IP STATUS DKV FILE PRCS Draai de workflow: wf DKV PN INSERT CHUNK Er wordt geen initiële chunk aangemaakt in tabel DKV CHUNK

#### Alternative flow 1: No more IPs to digitalize

Delete alle tabellen Insert alle tabellen: DKV IP DKV\_IP\_STATUS DKV FILE PRCS Draai de workflow: wf DKV PN INSERT CHUNK Er wordt geen initiële chunk aangemaakt in tabel DKV\_CHUNK

## Nadelen

- Arbeidsintensief
- Foutgevoelig
- Voor testuitvoering vijf tools nodig:
	- o SQL Developer
	- o MS Excel
	- o MS Word
	- o Powercenter Manager
	- o Powercenter Monitor
- Saai werk
- Defects moeilijk reproduceerbaar

# Roadmap

 $\mathscr{E}'$ 

Cooperation

pt

## Roadmap

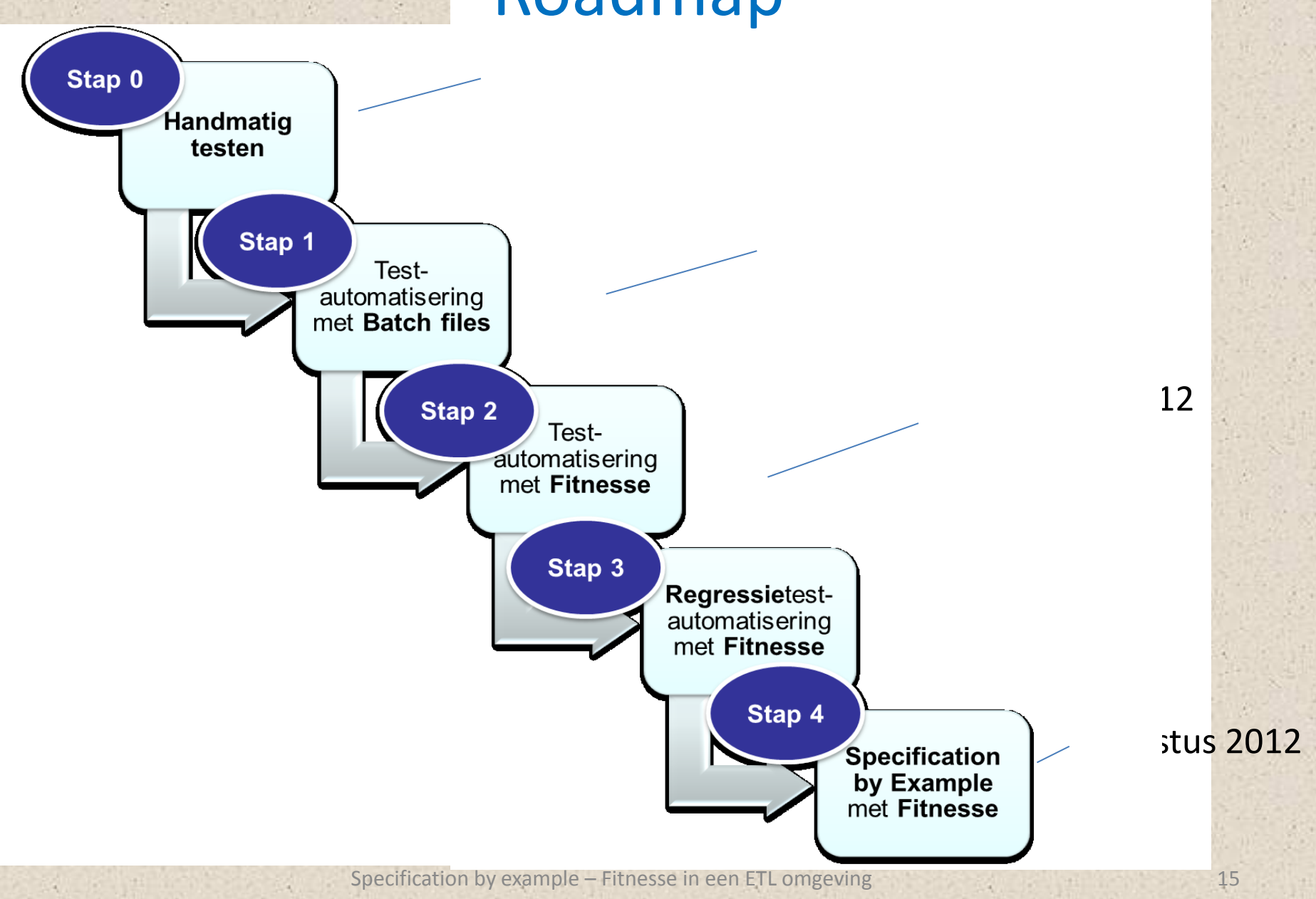

## Stap 1 – Automatisering met batch files

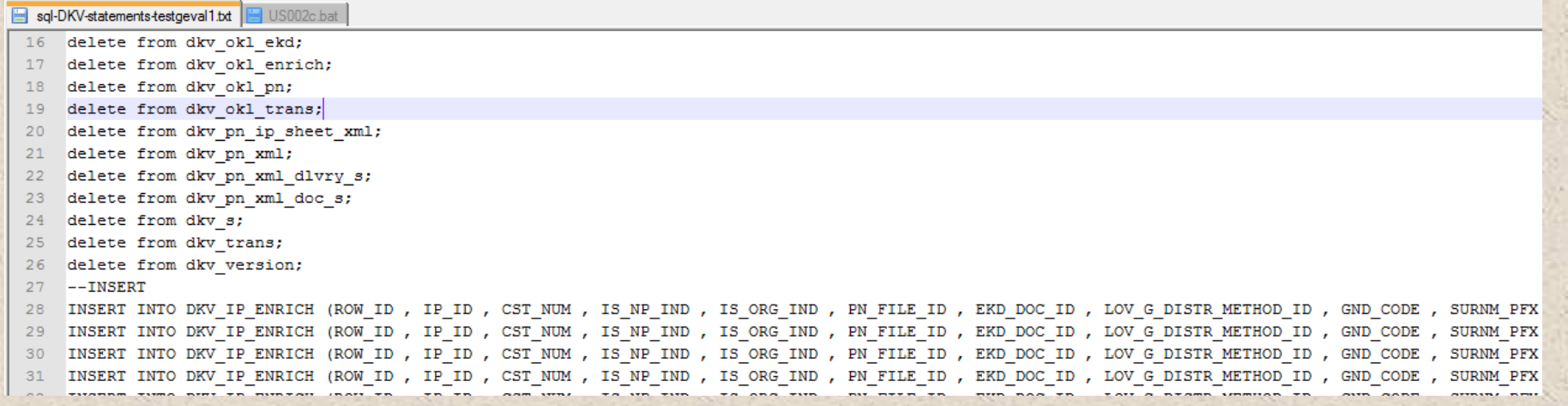

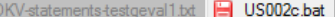

:: Description: script for running workflows for US002c

- :: Date: 5 December 2011
- :: Author: John Kronenberg
- :: 1.0 5 December 2011

- 14 december 2011 - sqlplus statement toegevoegd, pause statement toegevoegd

#### :: sql voor leeggooien database

sqlplus user dkv/dkv@SRVOTPWL101 @"L:\RN PROG\CRM\Internet\e K&T\P.035523.01 Digitale Klantverantwoording - Plateau Brons\02 Producten\02 Fase - Detail\09. Testing\01. Testvoorbereiding\IntegratieTest OKL PrintNet\workflowautomation\ST\sql-DKV-statements-testgeval1.txt"

perl runtestomd.pl SIT1 WF DKV wf DKV LOAD FILE PRCS perl runtestomd.pl SIT1 WF DKV wf DKV LOAD STAGE pause

## Stap 1 – Automatisering met batch files

## Nadelen:

- Onderhoudsgevoelig
- Lastig om testsuites (bijv. regressietestsets) te definiëren
- Testen vanaf de command line of Windows Explorer
- Nog steeds testresultaten niet geautomatiseerd gecontroleerd

## Stap 2 – Automatisering met Fitnesse Wat is Fitnesse?

- Een open source test tool
	- o Test input
	- o Geautomatiseerde output controle
- Een stand-alone wiki

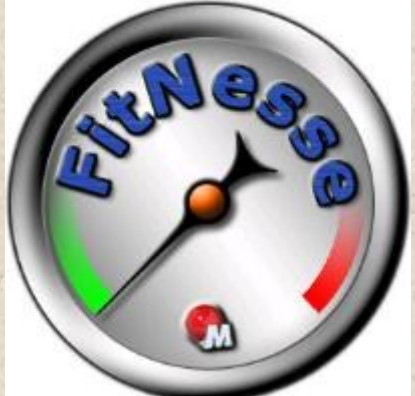

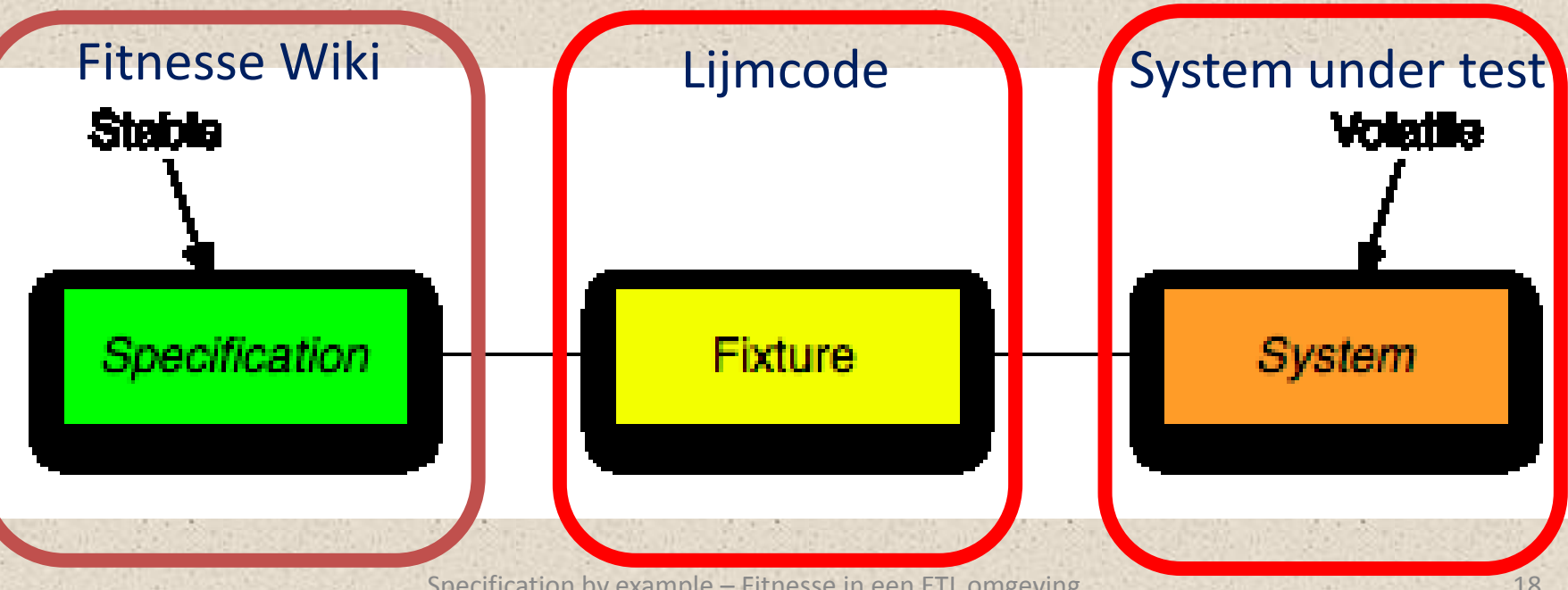

Specification by example – Fitnesse in een ETL omgeving 18

## Stap 2 – Automatisering met Fitnesse

Om onze teststrategie te ondersteunen hadden we in ieder geval de volgende fixtures nodig: o Eén om testdata in sourcetabellen te plaatsen o Eén om workflows in Informatica PowerCenter te starten

o Eén om outputverwachting met gevonden records te vergelijken

o Eén voor het leegmaken van een database tabel

## Stap 2 - Automatisering met Fitnesse

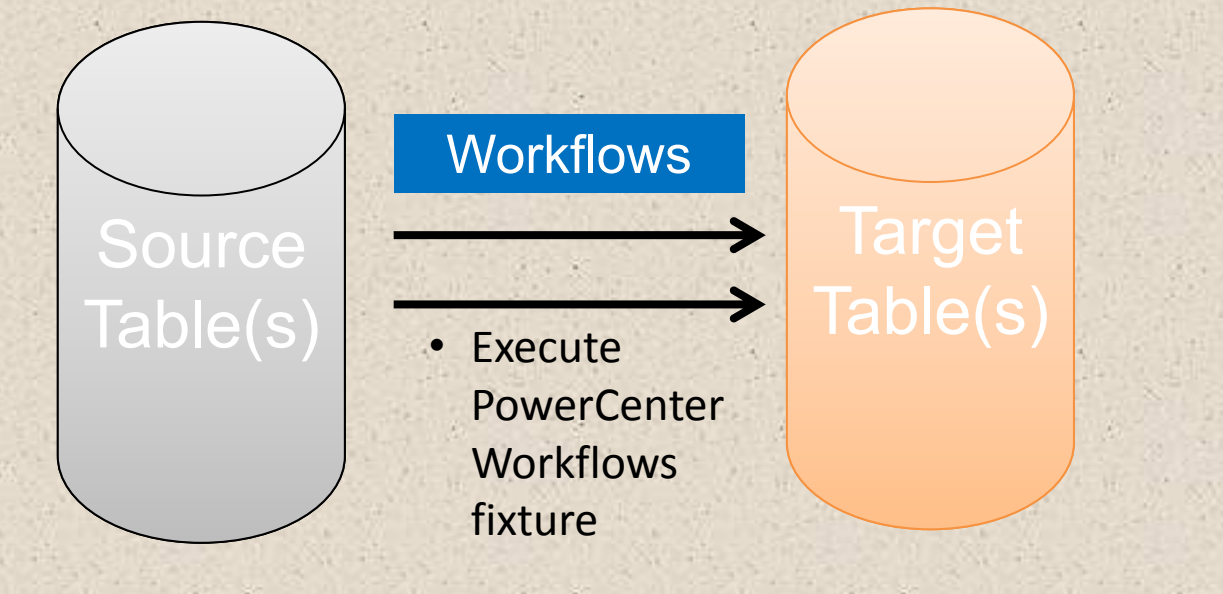

- **Insert Records** fixture
- Truncate Table fixture

**Check Records** fixture

## Stap 2 – Automatisering met Fitnesse

### Stap 2: draai de workflow: WF1 Source to staging (zakelijke klanten)

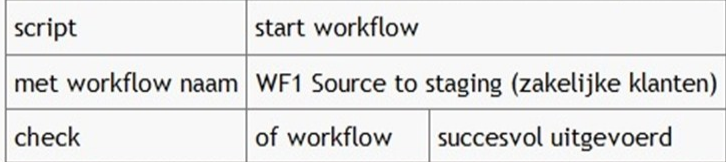

### **VOOR** testexecutie

DEMO

Stap 3: controleer dat de stagingtabel gevuld is met records

table: check content database

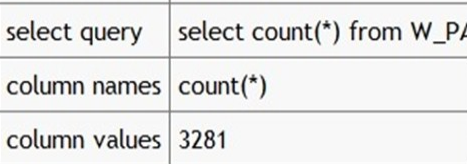

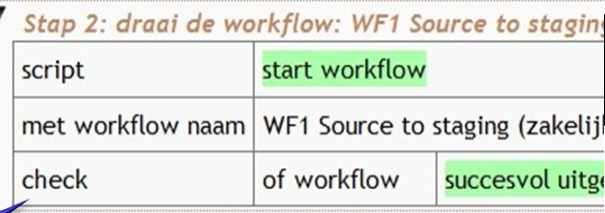

**NA** testexecutie (groen betekent succesvol/correcte uitkomstverwachting)

#### Stap 3: controleer dat de stagingtabel gevuld is

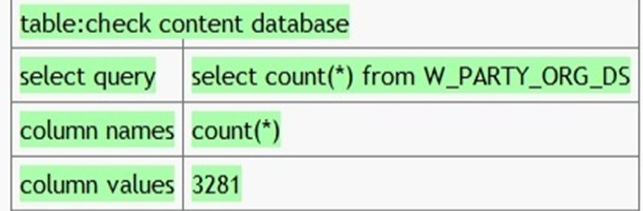

## Stap 2 – Automatisering met Fitnesse

### Nadelen:

- Voor veel teamleden een nieuwe tool (leercurve)
- Testen technisch van aard:
	- oBusiness haakt af
	- oTester moet technische skills hebben (sql, unix)

## Stap 3 – Regressie met Fitnesse

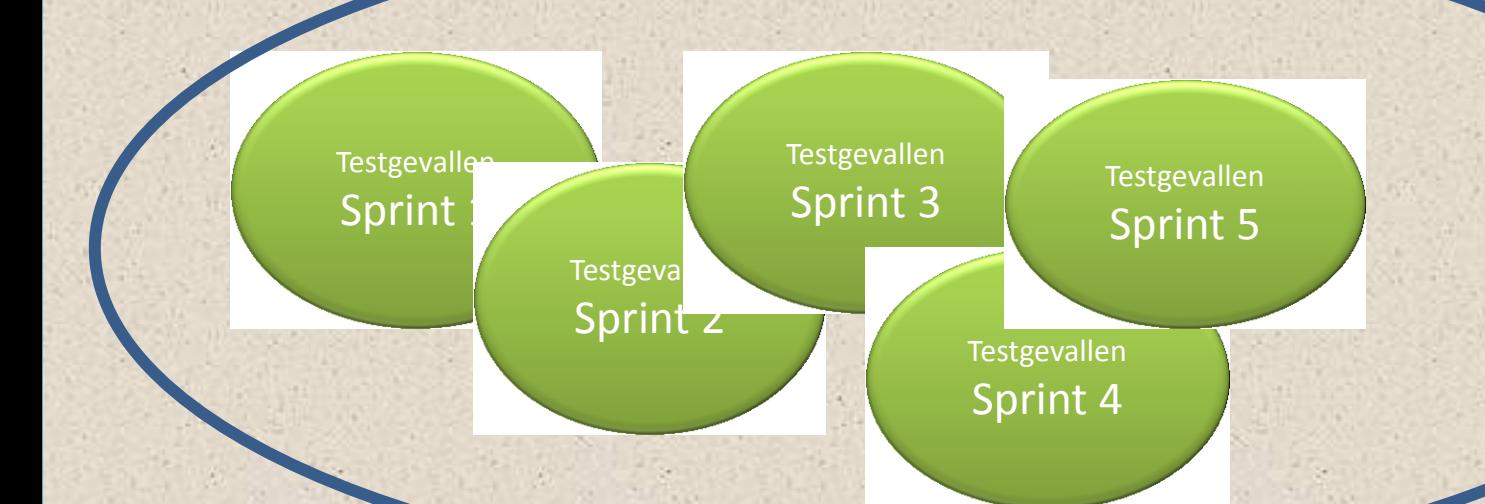

DEMO

### Geautomatiseerde regressietest!!

Specification by example – Fitnesse in een ETL omgeving 23

## Stap 4 – Specification by example

Methode om voorbeelden te gebruiken als specificatie (Gojko Adzic).

Voordelen?

- **Betere Business alignment** 
	- Business weet wat ze kunnen verwachten
	- Goed meedenken op basis van voorbeelden in analyse fase
- Toename efficiëntie:
	- Acceptatie criteria zijn van te voren bekend
	- Voorbeelden helpen business context te begrijpen
	- Voorbeelden kun je automatisch laten valideren binnen Fitnesse

## Stap 4 – Specification by example

#### VOOR testexecutie Beslissingstabel voor distributie wijze Ouder dan 18 Overleden Internetbankierende klant distributie wijze? **Nee** Ja Ja Papier **Digitaal** Ja **Nee** Ja Ja Beslissingstabel voor distributie wijze Ja dan 18 Overleden Internetbankierende klant distributie wijze? NA testexecutieJa Ja DEMO **Nee** Ja **Ja Nee** ted [Digitaal] Ja Ja **Nee Nee** Ja

## Lessons learned

## Ervaringen

- Generieke fixtures werkten, maar resulteerde in extra werk voor tester
- Moeilijk om alle requirements te plaatsen in beslissingtabellen
- Kost tijd en moeite om Fitnesse effectief te gebruiken
- Test analist moet technische skills hebben (voldoende sql, unix)
- Defects zijn veel beter reproduceerbaar (kortere oplostijd defects)

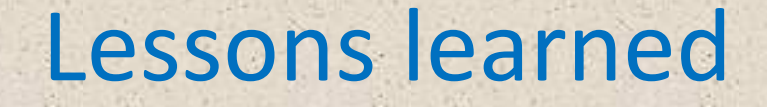

- Fixtures moeten gedefineerd worden in samenwerking met dev, test en business analyst
- Programmeercode voor fixtures moet voldoen aan codeerstandaarden en procedures
- Verbetert samenwerking Product Owner en Tester.
- Key examples helpen bij alignment IT en business
- Probeer niet teveel te automatiseren
- Onderhoudsgevoeligheid zoveel mogelijk in de fixtures oplossen

### Lessons learned

- Java kennis in team aanwezig voor het ontwikkelen / onderhouden van de fixtures
- Geautomatiseerd testen moet onderdeel zijn van de Definition of Done
- Testautomatisering moet door het gehele team gedragen worden / geen "testersfeestje"
- Er moeten goede keuzes worden gemaakt v.w.b. het opschalen van de Fitnesse oplossing naar andere teams
- Een toolcoach die het team helpt met het opzetten van testautomatisering volgens best practices en kennisdeling over projecten heen is noodzakelijk

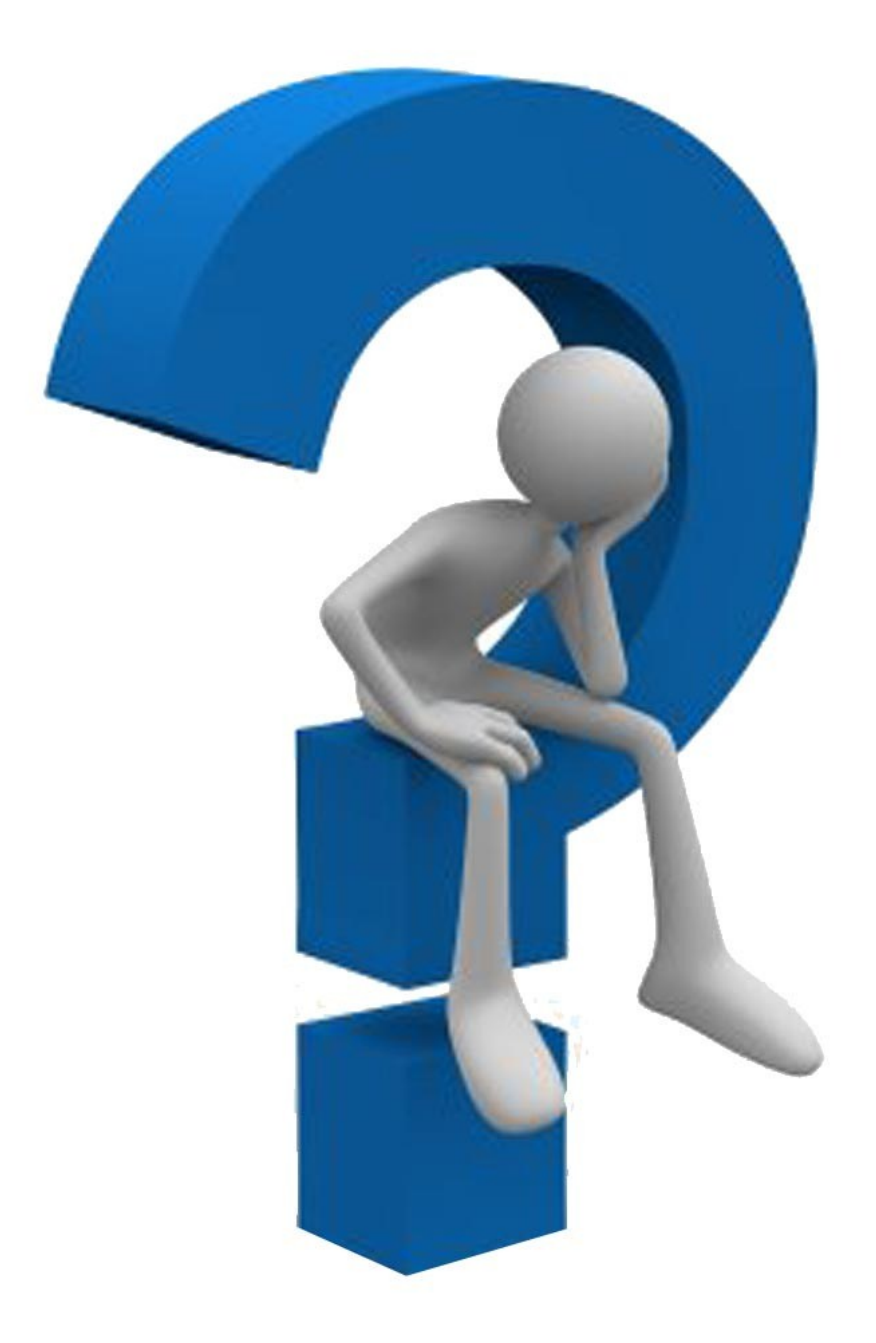

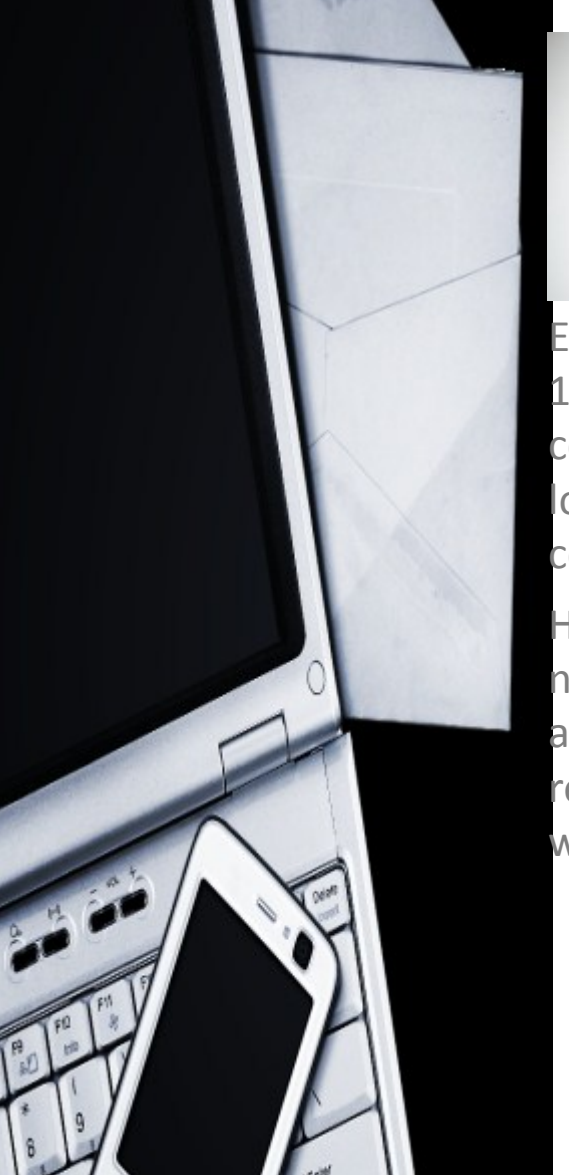

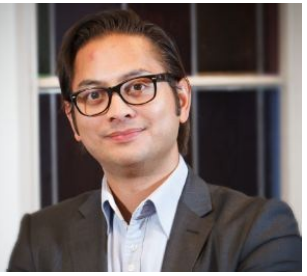

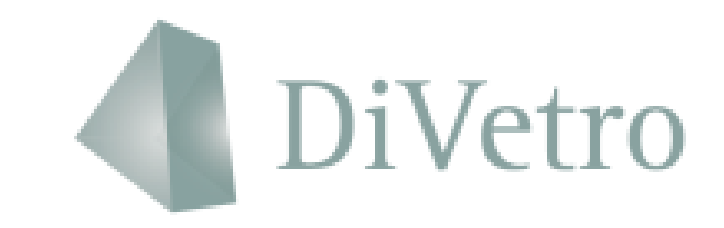

Edward Crain is a senior Business Analyst/Scrum Master with more than 12 years of experience within IT-related projects for Banks and Insurance companies. He is a systems thinker, passionate in process improvement, loves to share knowledge and has been a trainer for business analyse courses for many years.

He is a big proponent of making specifications executable (=faster (no need to translate into test cases) + less ambiguous leading to less waste), and is a firm believer that those who are responsible for specifying the requirements should be made responsible for the acceptance tests as well.

## **contacts**

OFFICE: [http://www.divetro.nl](http://www.divetro.nl/)

E-MAIL: [edward.crain@divetro.nl](mailto:edward.crain@divetro.nl)

LINKED-IN: <http://nl.linkedin.com/in/edwardjohncrain>

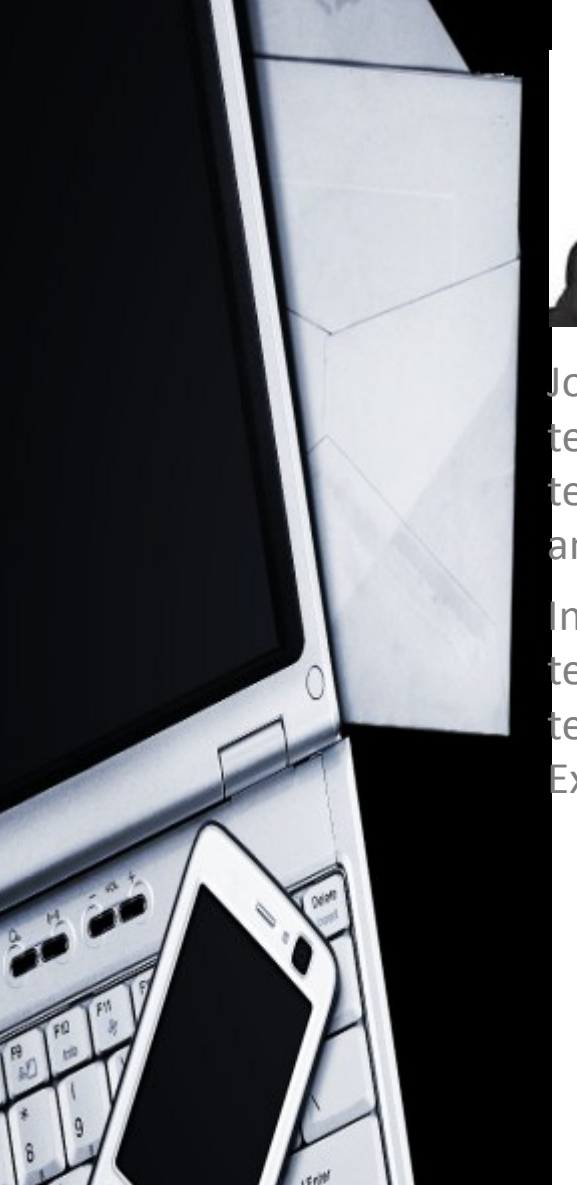

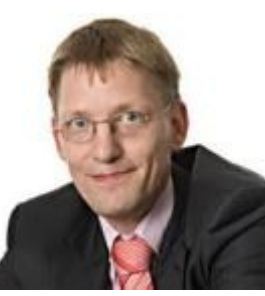

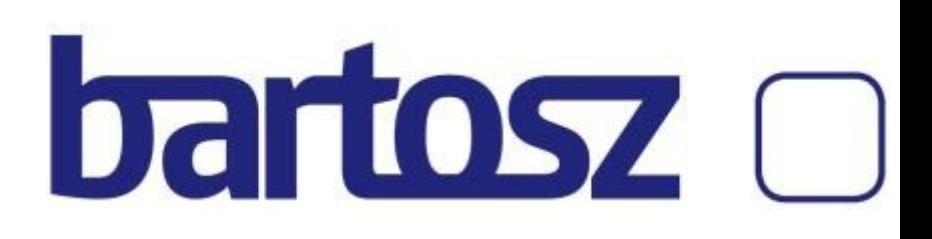

John Kronenberg has been working for more than 15 years as a certified tester for different large companies. He started his testing career as a testautomation specialist at CMG (now Logica). Via several test analysis and test automation roles he is now a senior technical tester.

In the role as technical test engineer he has implemented the automated tests in Fitnesse for an ETL project at the Rabobank. In this project the tests were implemented according to the principles of Specification by Example.

## **contacts**

OFFICE: <http://www.bartosz.nl/>

E-MAIL: [John.Kronenberg@bartosz.nl](mailto:John.Kronenberg@bartosz.nl)

LINKED-IN: <http://nl.linkedin.com/in/johnkronenberg>

TWITTER: [https://twitter.com/#!/johnkronenberg](https://twitter.com/)